## CONFIGURAR EDUROAM (profesorado de otras universidades)

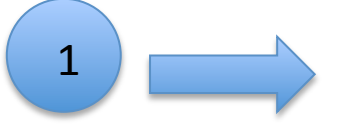

# Entra en el Servicio de Informática - SiUV

www.uv.es/siuv

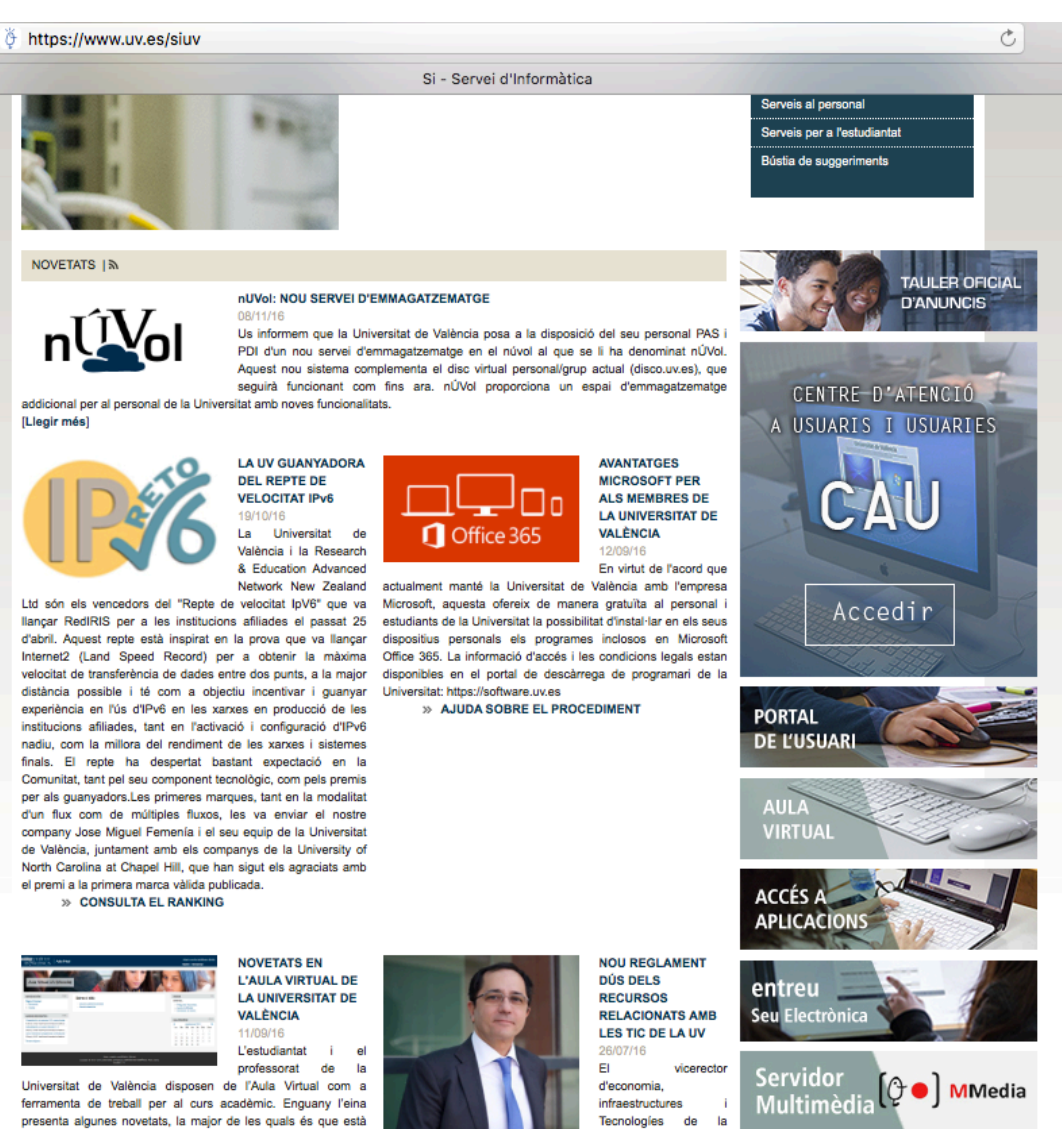

informació en aquesta notícia. [Llegir més] » Vídeo explicatiu

basada en la plataforma educativa Moodle. Us deixem tota la

per a procesos de gestió académica en la universitat digital, Jesús Albert, han presentat hui en la sessió del Consell de Govern de la UV, el

pel delegat del rector

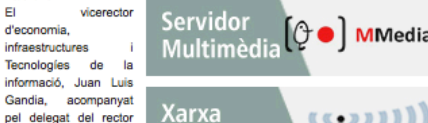

**Sense Fils** 

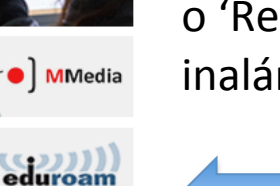

Pincha en 'Xarxa sense fils' o 'Red inalámbrica' 

2 

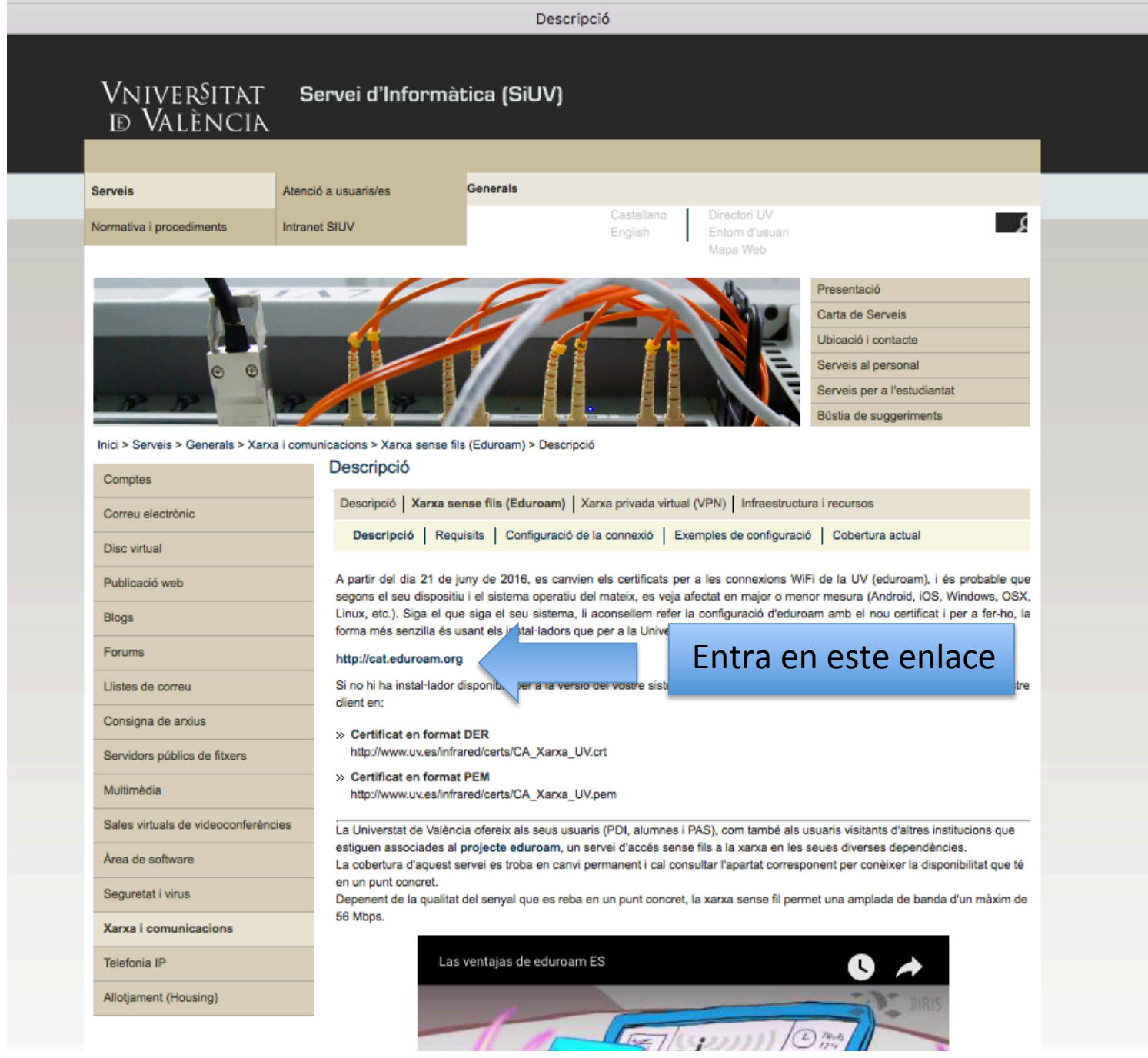

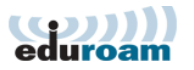

Pàgina d'inici

English(GB) Español Français Galego Hrvatski Italiano lietuvių Norsk Polski Slovenščina Srpski Suomi Magyar Português Slovenčina

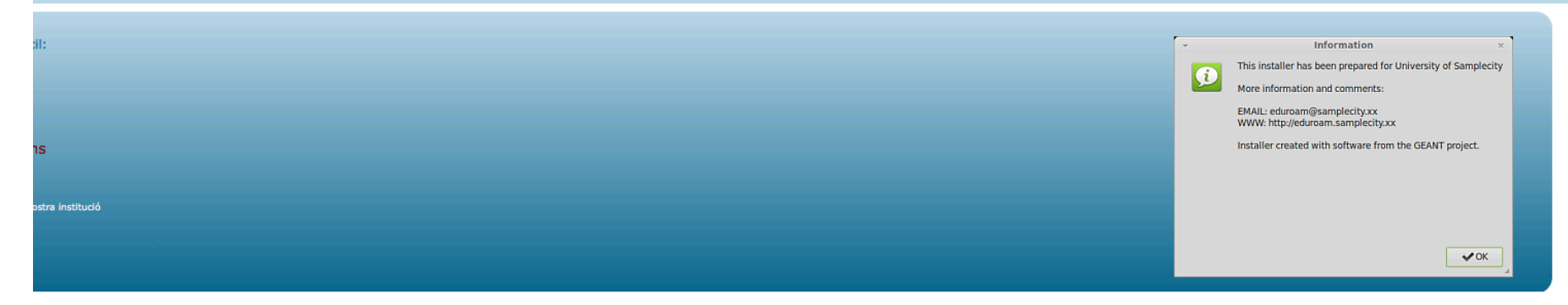

## Haz clic

Usuari de eduroam: descarregueu-vos el vostre instal.lador d'eduroam

# Selecciona tu universidad

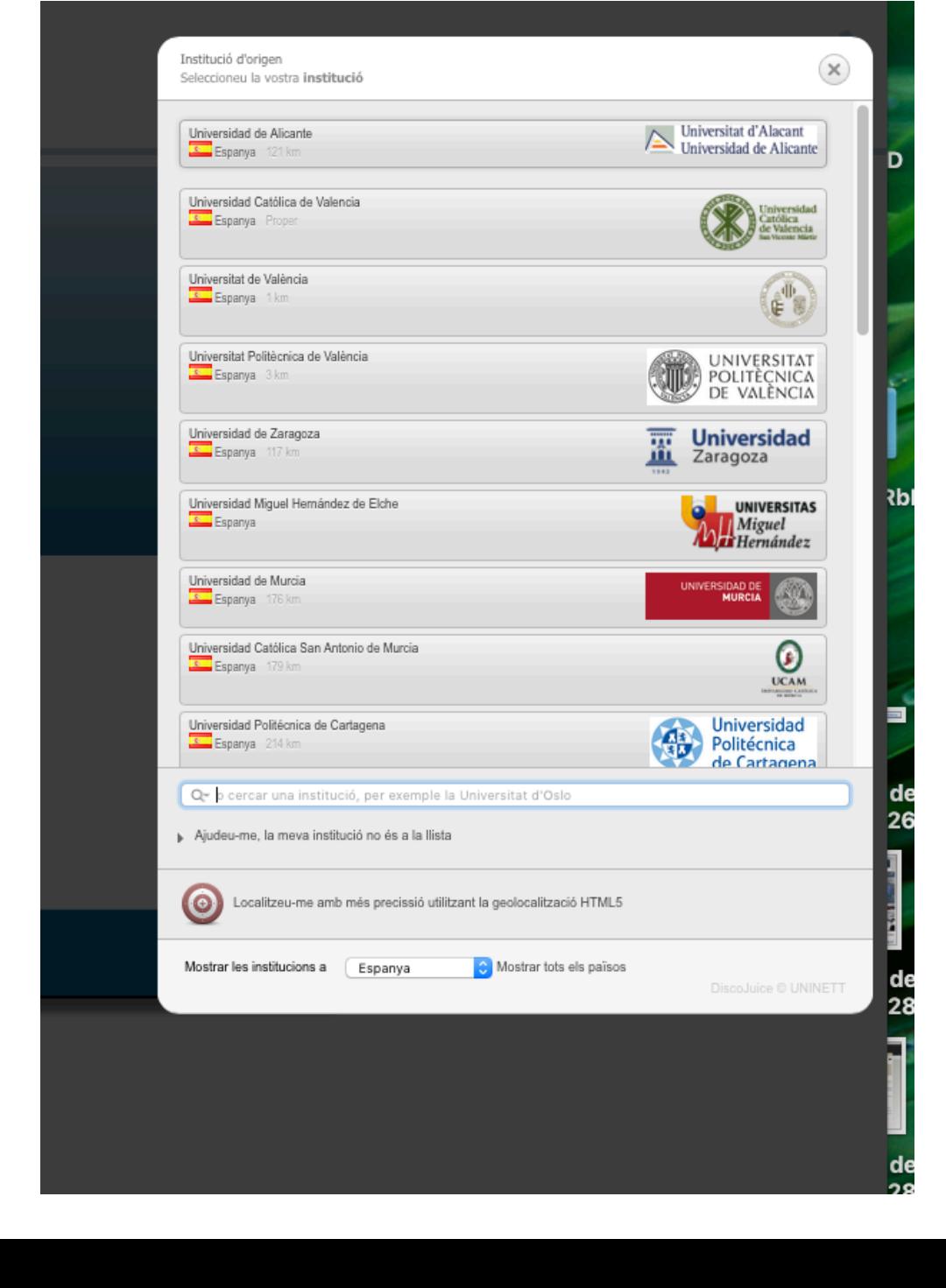

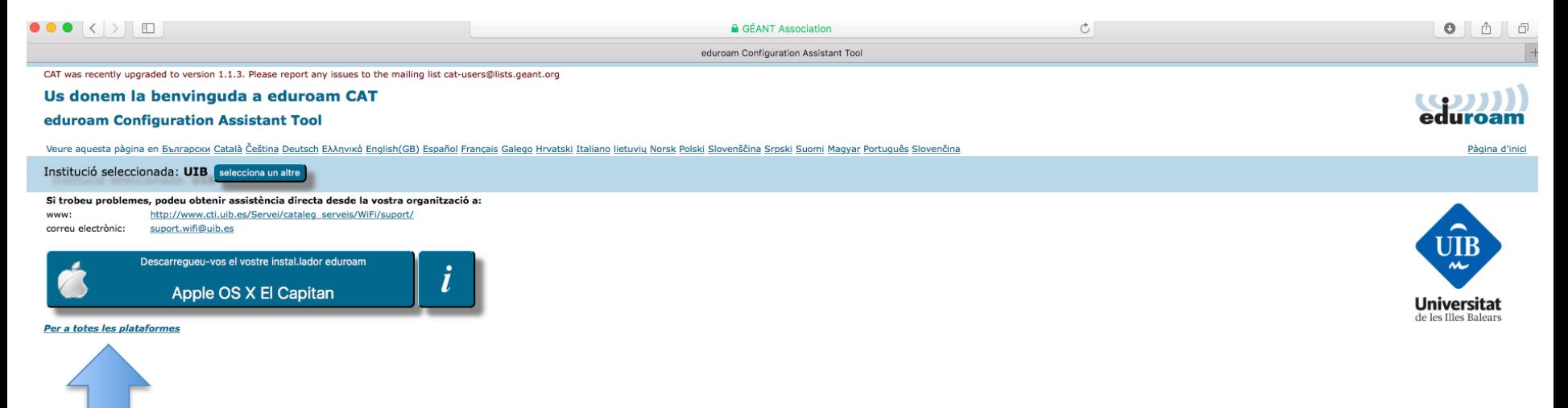

Entra en: 'Per a totes les plataformes' o 'Para todas las plataformas'

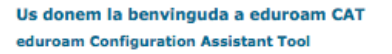

Veure aquesta pàgina en **BEATADORY Català Čeština Deutsch E**AAnvikó English (GB) Español Français Ga

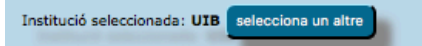

Si trobeu problemes, podeu obtenir assistència directa desde la vostra organització a: www: http://www.cti.uib.es/Servei/cataleg\_serveis/WiFi/suport/

correu electrònic: suport.wifi@uib.es

### Escolliu un instal.lador per a descarregar

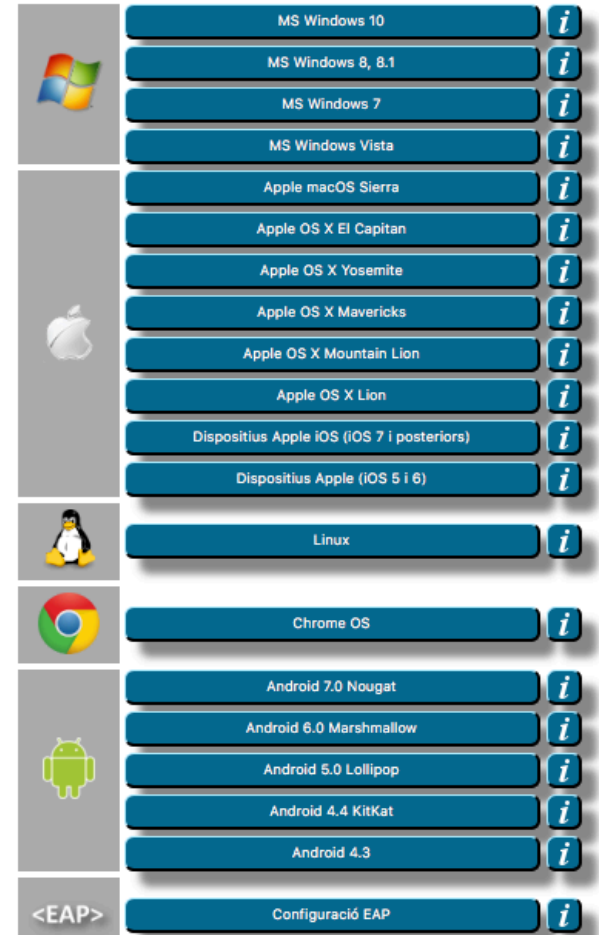

## Selecciona tu sistema operativo

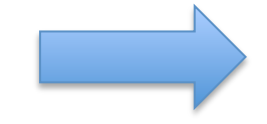

CAT was recently upgraded to version 1.1.3. Please report any issues to the mailing list cat-users@lists.geant.org

Us donem la benvinguda a eduroam CAT

### eduroam Configuration Assistant Tool

Veure aquesta pàgina en *bbnrapcku* Català Čeština Deutsch Eλληνικά English(GB) Español Français Galego Hrvatski Italiano lietuvių Norsk Polski Slovenščina Srpski Suomi Magyar Português Slovenčina

Institució seleccionada: UIB selecciona un altre

Si trobeu problemes, podeu obtenir assistència directa desde la vostra organització a: http://www.cti.uib.es/Servei/cataleg\_serveis/WiFi/suport/ www: correu electrònic: suport.wifi@uib.es

### Benvingut/da a la comunitat d'eduroam!

La vostra descàrrega s'iniciarà en breu. Si hi ha problemes amb la descàrrega automàtica podeu fer servir aquest enllaç.

Benvolgut/da usuari de UIB,

volem donar-te la benvinguda a la comunitat de diversos milions de participants d'eduroam! A partir d'ara, podràs utilitzar l'accés internet a milers d'universitats, centres de recerca i d'altres llocs arreu del món. I de Un cop heu descarregat i instal.lat el configurador de client, només cal que trobeu un punt eduroam a prop i introduiu les vostres credencials (és el nom que donem a 'identificador i contrasenya' o 'certificat personal') i Si teniu qualsevol problema utilitzant aquest servei, contacteu amb el servei d'atenció unificada de UIB. Us analitzaran el problema i us ajudaran en la seva resolució. Podeu comunicar-hi per qualsevol dels mitjans indicat

#### **Torna a Descàrregues**

Después de seleccionar el sistema operativo, aparecerá una pantalla como ésta o similar y se descargará el programa que hay que instalar

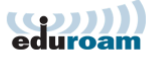

Pàgina d'inici

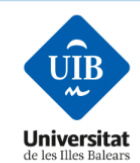